# eQuilibra

## Fatture Vendita / Note di Credito IntraCee

Per l'emissione e/o contabilizzazione delle fatture/note credito estere IntraCee, utilizzare la procedura standard da emissione documenti e/o registrazione in Prima Nota, non è necessario creare una causale contabile specifica ma è possibile utilizzare quella standard delle vendite Italia.

**N.B.** Utilizzare i codici Iva, il codice pagamento e le contropartite dedicate, come specificato nelle **[predisposizioni archivi di base](#page-0-0)**.

Se le fatture di vendita vengono inserite da **Emissione documenti (V 2-5-1/2-1-1)** prima di eseguire **Importazione dati da contabilità (C 8-2-6)** per generare il file **Scambi.Cee** , è necessario contabilizzare le fatture di vendita con **importazione fatture** (**C 5-1-1**).

Come già espresso nella **premessa normativa**, **fino al 30 Giugno 2022** le imprese possono scegliere se continuare a inviare i dati di queste operazioni tramite l' Esterometro oppure partire con la fatturazione elettronica.

Le aziende che hanno deciso di aspettare devono predisporre i dati e generare il file telematico vedi capitolo dedicato "**[Esterometro](https://www.siware.eu/documentazione/PDF/Esterometro.pdf#Esterometro)**".

### Predisposizione archivi di base

<span id="page-0-0"></span>**1.Ragione Sociale Utenti (C 1-1-9):** indicare nei Dati Fissi, per vendite di **servizi,** il **Consiglio modalità di erogazione servizi per moduli Intra:**

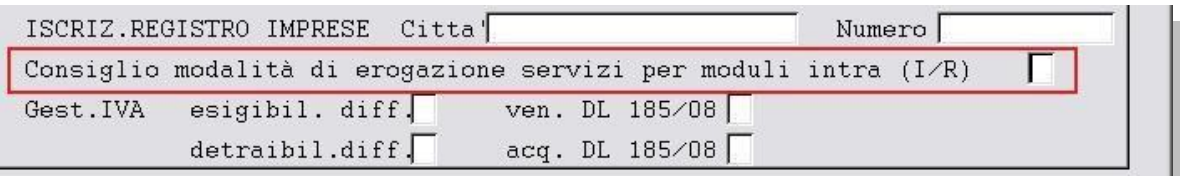

- **I (istantanea)** nel caso in cui il servizio venduto/acquistato venga erogato in un unica soluzione,
- **R (a più riprese)** nel caso in cui il servizio venduto/acquistato venga erogato a più riprese.

Il dato impostato sarà riportato in automatico, per la generazione del file Scambi.CEE, in fase di elaborazione automatica dal programma **Importazione Dati da Contabilità (C 8-2-6).**

**2. Progressivi (C 1-1-8) :** le aziende che inviano la comunicazione IntraCee devono controllare il valore nel campo "**n.prog.elenco intra"** in "**Dati generali**".

Deve essere a **zero** se l'azienda **non ha mai effettuato acquisti/cessioni IntraCee**, se invece sono state **fatte comunicazioni nel passato**, utilizzando altri programmi, il numero progressivo deve essere successivo all'**ultimo effettivamente presentato in Dogana**. Si ricorda infatti, che gli elenchi del modello Intrastat non hanno una numerazione annuale e se si trasmette un numero già utilizzato in passato l'elenco sarà scartato.

## eQuilibra

**Attenzione!** di seguito sono riportate le istruzioni per la configurazione dei codici Iva, dei conti . Gli esempi riportati dei nomi, dei numeri dei conti e dei codici Iva potrebbero non coincidere con i vostri, pertanto v'invitiamo a verificare come sono gli standard in modo da non alterarne la struttura.

**3.Codici Iva (C 1-1-4):** per la contabilizzazione e/o per l'emissione di fatture di vendita di **beni/servizi Intra** è consigliabile creare due aliquote iva diverse una per le **cessioni di servizi** e l'altra per le **cessioni di beni.**

#### **Codice Iva per Cessioni di Beni IntraCEE**

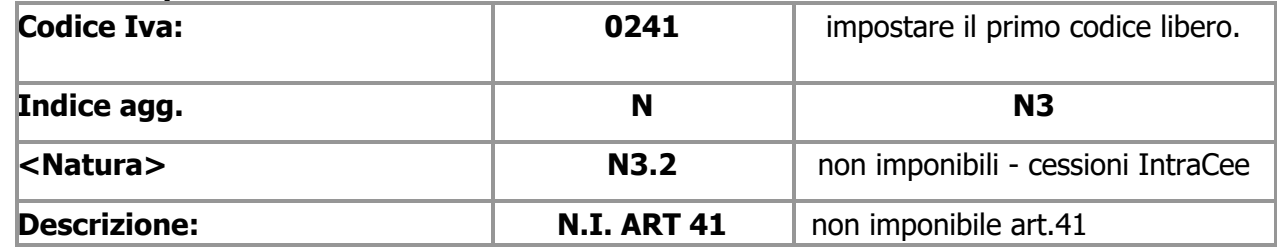

#### **Codice Iva per Cessioni di Servizi IntraCEE**

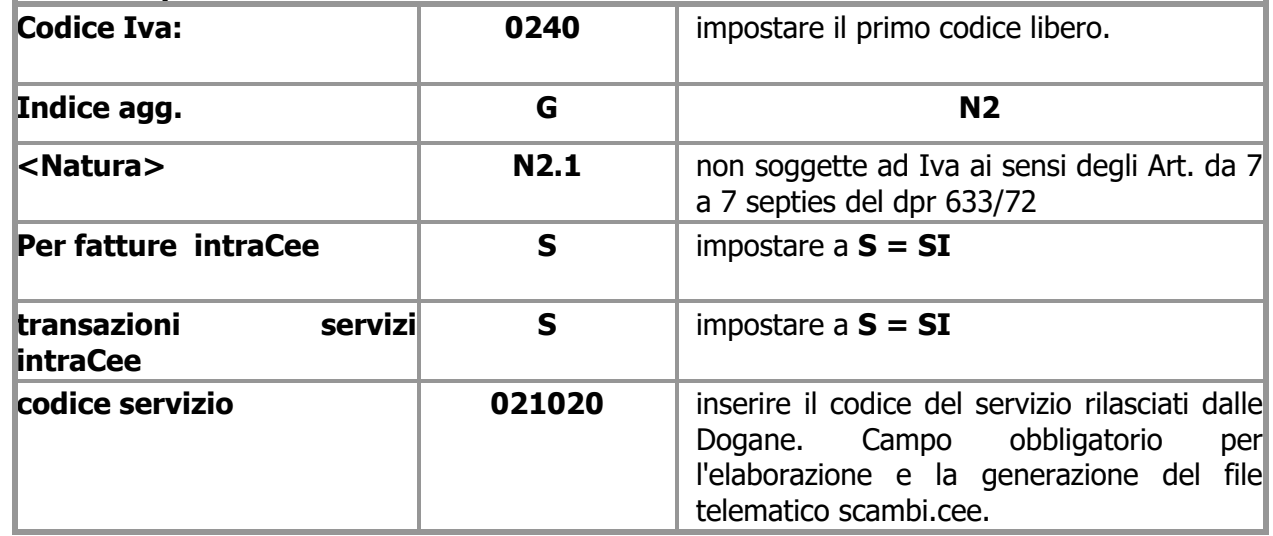

**Dal 1° gennaio 2022** gli utenti che intendono **inviare la fattura estera di servizi IntraCee** in formato **elettronico** a SDI, devono impostare nel codice Iva utilizzato in fatturazione la dicitura **INVCONT**.

La dicitura va indicata per comunicare che l'operazione è in regime di inversione contabile. E' pertanto necessario intervenire sulla codifica dei **codici Iva (V 1-4-3)** utilizzati per fatturare a clienti Intra Ue per inserire il **<TipoDato>** come negli esempi che seguono.

Esempio di codifica per cessione di **servizi** a clienti IntraUE:

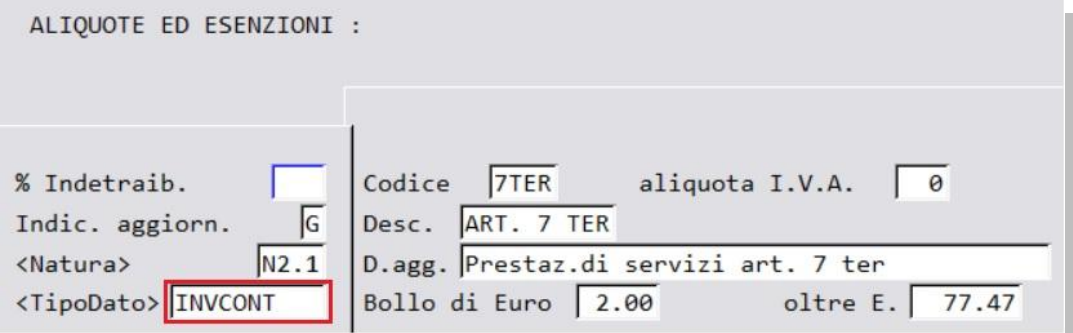

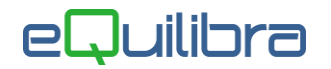

Il file XML sarà generato con l'aggiunta dei seguenti dati nel blocco <AltriDatiGestionali>:

<TipoDato>**INVCONT**</TipoDato>

<RiferimentoTesto>**Inversione contabile-art.21c.6 bis lett. a) DPR 633/72**</RiferimentoTesto>

#### **4.Piano dei Conti (C 1-1-1):**

**Caricare** dei conti per suddividere le cessioni di Beni IntraCee dai Servizi IntraCee, come segue:

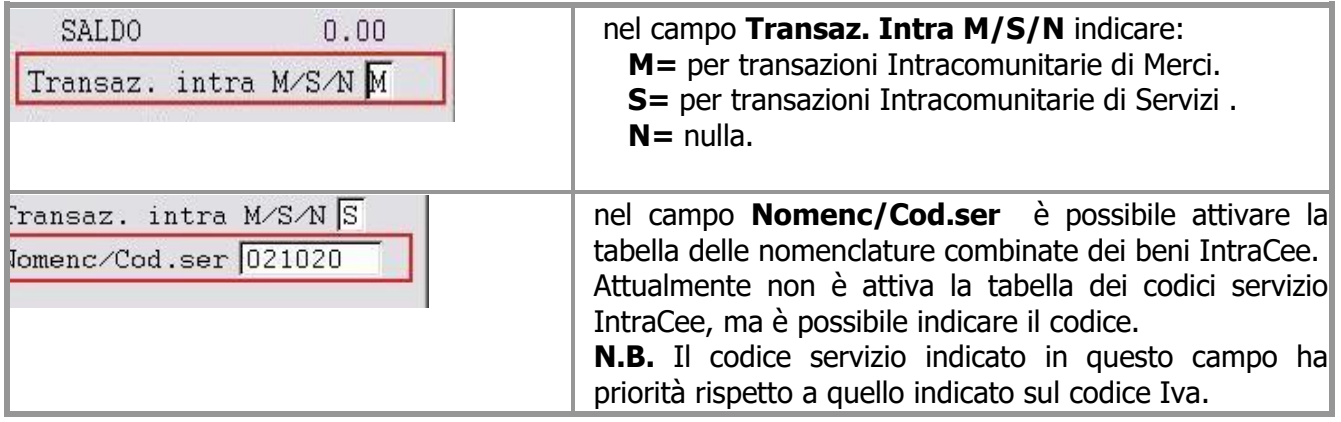

 **Caricare** dei mastri se s'intende dividere i clienti Esteri da quelli italiani es.**106000000 Clienti Italia** - **106500000 Clienti Esteri** (vedi **[punto 5](#page-2-0)**).

#### <span id="page-2-0"></span>**5.Codici Conti Fissi (C 1-1-A):**

 solo se s'intende **suddividere i clienti Esteri da quelli Italiani**, entrare in sezione **Clienti/Fornitori** ed impostare il mastro come da esempio sotto riportato, prima di caricare le anagrafiche estere.

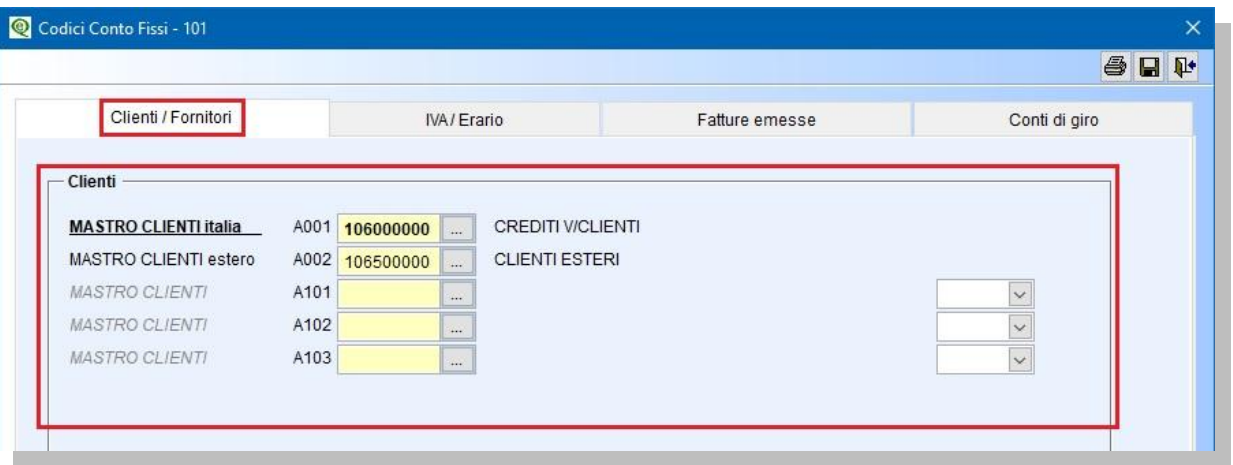

**6.Clienti (C 1-1-2):** inserire i vari dati anagrafici, indicare il codice fiscale estero nel campo "**Codice Fiscale**" anteponendo il Codice Iso (Es. FR04938710011), la nazione nel campo dedicato "**Naz.**" attivando la Tabella Nazioni. Controllare che la Tabella Nazioni sia compilata correttamente.

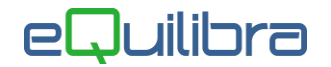

**7.Modalità di Pagamento (C 1-1-5):** per una corretta generazione del file Scambi.Cee, è necessario indicare la modalità di pagamento del servizio nel campo **Mod.incas.intra (A/B/X)** come segue:

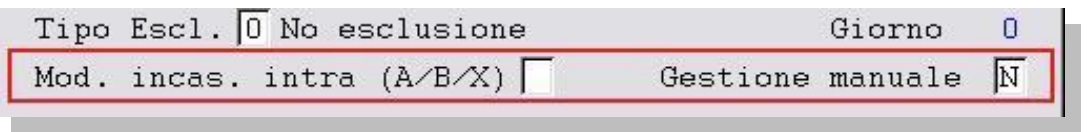

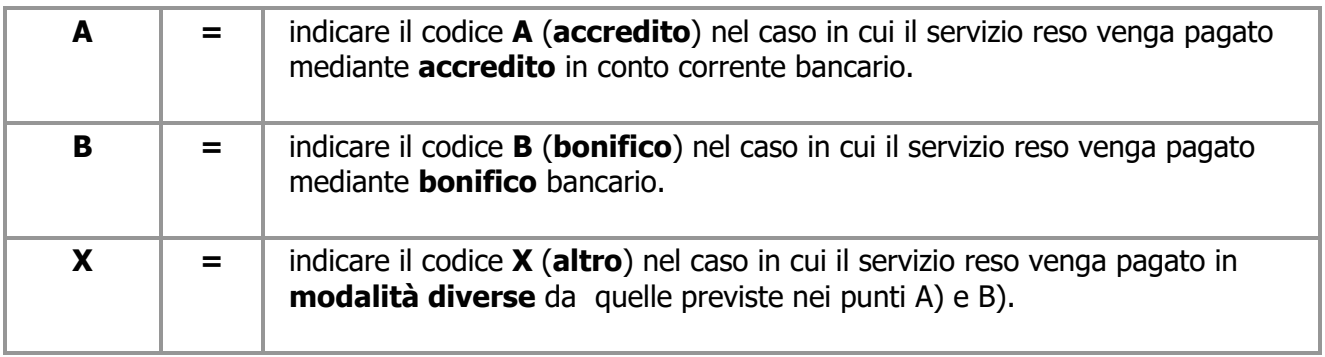

Per generare gli Intra e creare il file Telematico occorre procedere seguendo le modalità operative di gestione **MODULI INTRA (C 8-2)**.